## **English IMPORTANT - READ BEFORE INSTALLING**

## **Important Notes**

To install powermanager:

- 1. On the installation disk, double-click **setup.exe** to start installation.
	- a. The standard program path for the powermanager installation is C:\Siemens\SENTRON.
	- b. If you change the standard installation directory, ensure that there are no blank spaces in the new directory path name and project name.
- 2. Direct upgrade of projects to powermanager V3.5 is possible only from powermanager V3.0 and higher versions. You may also find an FAQ at: [www.siemens.com/powermanager/support](https://support.industry.siemens.com/cs/products?search=powermanager&dtp=Faq&mfn=ps&lc=en-US)
- 3. Use the **powermanager\_help\_en.pdf** file on this DVD to get started with powermanager.
- 4. To create new projects, launch **powermanager Project Admin** from **Start menu >All Programs > SENTRON > powermanager V3.5 > powermanager Project Admin**. In the Project Administration panel, Click on **New Project** button. Ensure that there are no blank spaces between in the new directory path name and project name.

Example:

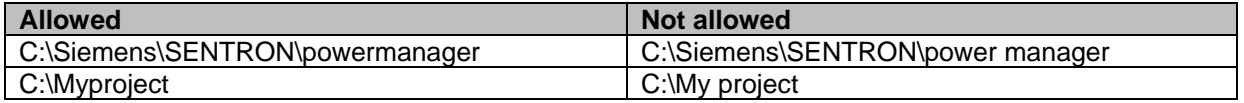

- 5. Read the notes in the **Readme.pdf** file carefully.
- 6. For up-to-date hot fixes / service packs for powermanager see: [www.siemens.com/powermanager/support](https://support.industry.siemens.com/cs/products?mfn=ps&pnid=19789&lc=en-WW)

For further support, see the Technical Support information below.

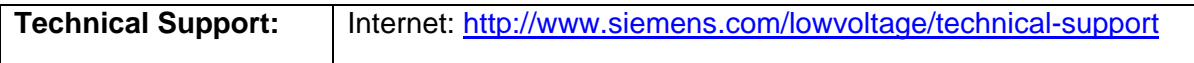